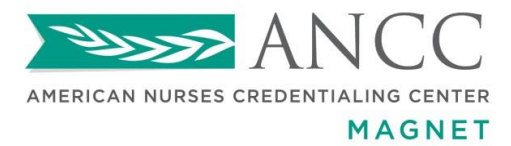

1.800.284.2378 nursecredentialing.org

# **Unit-level Data Crosswalk Instructions**

**\* International Applicants: Review the** *International Equivalent (IE) Standards for Selected Sources of Evidence* **located on our Website, [http://www.nursecredentialing.org/Magnet/International.](http://www.nursecredentialing.org/Magnet/International)** 

#### **Contact your Senior Magnet Program Analyst for additional guidance.**

**PURPOSE**: The Unit-level Data Crosswalk is a required MS Excel spreadsheet used by the appraisers to identify where data are collected in your organization for nurse satisfaction, nurse-sensitive clinical indicators, and patient satisfaction.

All patient care settings where registered nurses work, *that are part of your Magnet application*, must be included in your Demographic Data Collection Tool (DDCT). The DDCT is a web-based portal for managing demographic data. Access to the DDCT portal is provided at time of application for new applicants and is ongoing for Magnet<sup>®</sup>-recognized organizations. The Unit Types and Unit Names found in the DDCT are used to populate the Unit-level Data Crosswalk.

**TIMEFRAME***: For Document Submission*: The Unit-level Data Crosswalk is submitted on the 15th of the month (or next business day) prior to your written document submission due date.

*For Interim Monitoring:* For Magnet® -recognized organizations, the Unit-level Data Crosswalk is also submitted two years after designation. Follow the guidelines on the website **<http://nursecredentialing.org/Magnet/Magnet-InterimMonitoring>**

#### **HOW TO COMPLETE THE CROSSWALK:**

- 1) Access your organization via the Web-based DDCT portal.
- 2) Log in to the DDCT and go to the DDCT Report Dashboard, Reports section, select the Review button for the current report.

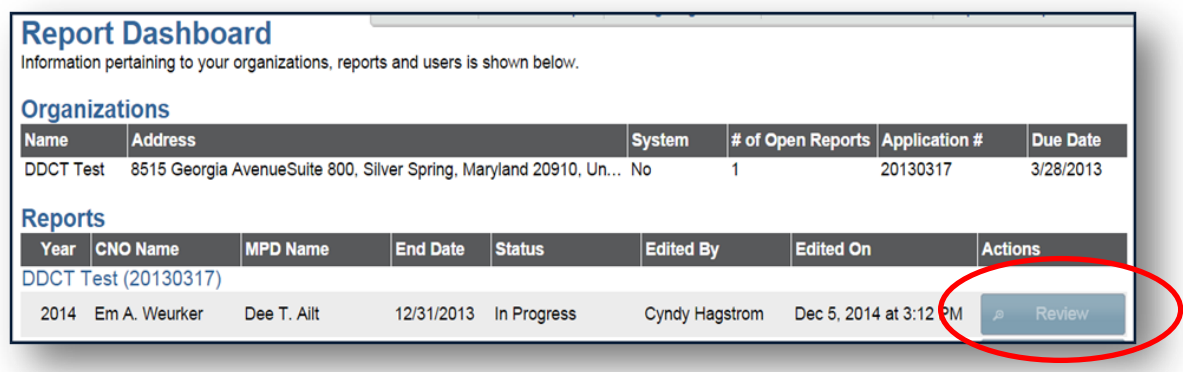

May 2017 © Copyright by American Nurses Credentialing Center. All rights reserved. This tool is designed as an instruction guide companion to the Unit-level Data Crosswalk. Any form of reproduction, dissemination, copying, disclosure, modification, distribution, or publication of this material is strictly prohibited. ANCC Magnet Recognition®, ANCC National Magnet Conference®, Magnet®, Magnet Recognition Program®, The Magnet Prize®, Journey to Magnet Excellence® are trademarks of the American Nurses Credentialing Center.

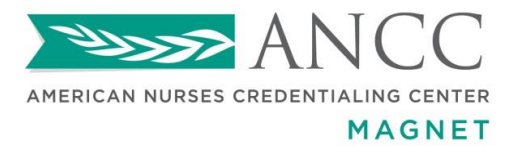

3) On the Review Report screen, select Hospital Units (including all units/clinics) then select the Details button.

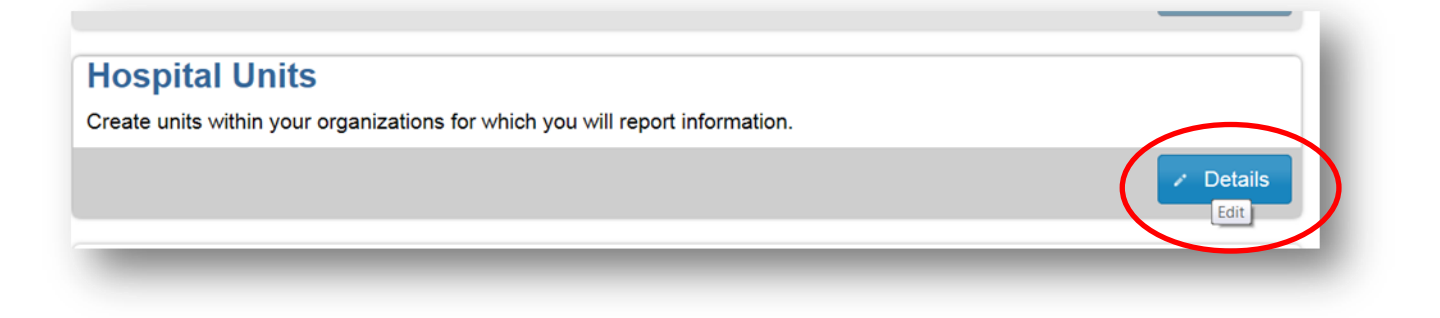

4) On the Hospital Units screen, highlight the Unit Type and Hospital Unit Name columns (do not include the column labels).

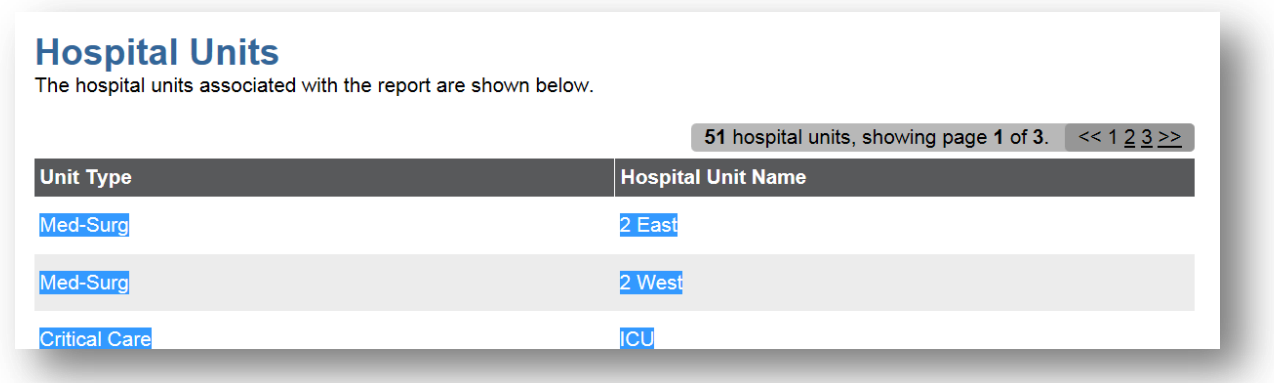

May 2017 © Copyright by American Nurses Credentialing Center. All rights reserved. This tool is designed as an instruction guide companion to the Unit-level Data Crosswalk. Any form of reproduction, dissemination, copying, disclosure, modification, distribution, or publication of this material is<br>strictly prohibited. ANCC Magnet Recognition®, ANCC National Magnet Co Journey to Magnet Excellence® are trademarks of the American Nurses Credentialing Center.

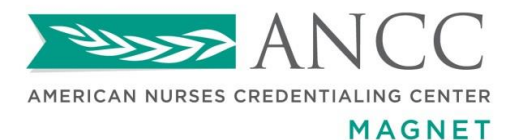

1.800.284.2378 nursecredentialing.org

5) Copy and paste (select "Match destination formatting") the Hospital Unit type and Unit Name from the DDCT into each tab of the Crosswalk. The eight tabs in the Crosswalk contain specific instructions for each indicator.

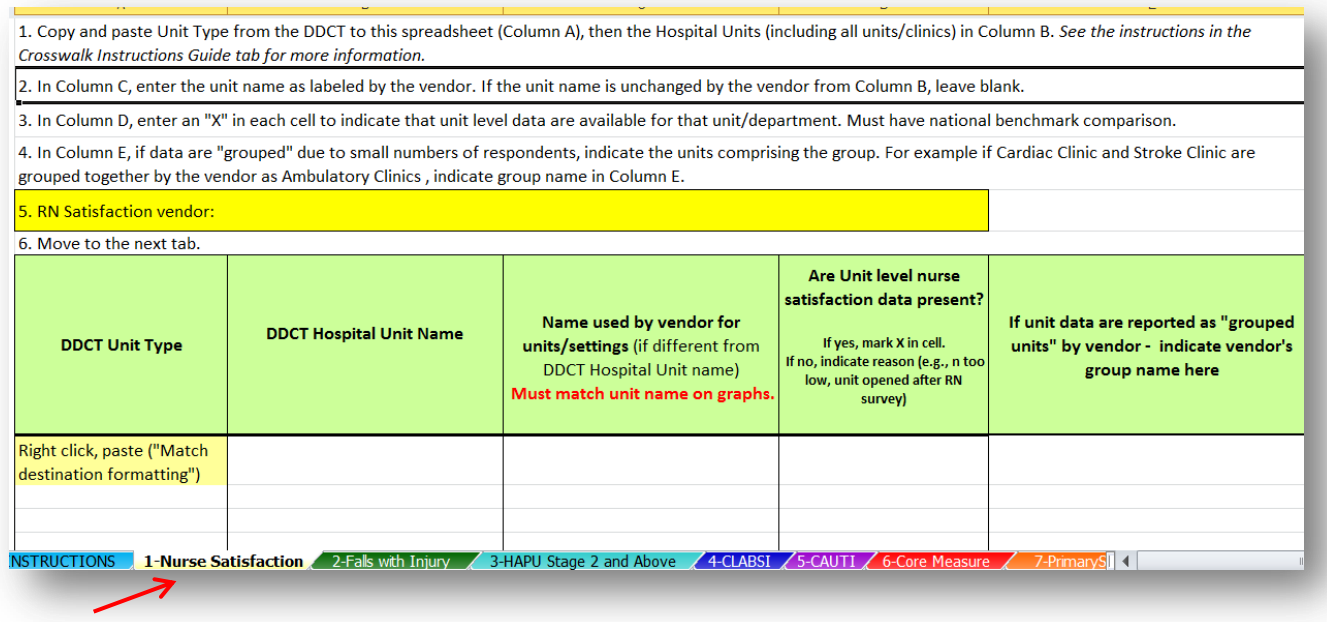

## **Tips for Completing the Unit-Level Crosswalk**

### **Read the instructions at the top of each tab in the spreadsheet.**

Include on the Unit-level crosswalk:

- The vendor name(s) in the yellow bar on each sheet of the workbook.
- Where **no data** are collected by the vendor and why (e.g., "N too low", "unit ineligible per vendor") and use red font color
- **If data are missing** for any of the eight quarters include an explanation in the narrative (Written Document or Interim Report, as applicable) and a graph footnote for those setting(s). (e.g., "N too low", "unit closed during Quarters X and Y")
- Where the vendor aggregates data and the group name assigned by the vendor

May 2017 © Copyright by American Nurses Credentialing Center. All rights reserved. This tool is designed as an instruction guide companion to the Unit-level Data Crosswalk. Any form of reproduction, dissemination, copying, disclosure, modification, distribution, or publication of this material is strictly prohibited. ANCC Magnet Recognition®, ANCC National Magnet Conference®, Magnet®, Magnet Recognition Program®, The Magnet Prize®, Journey to Magnet Excellence® are trademarks of the American Nurses Credentialing Center.

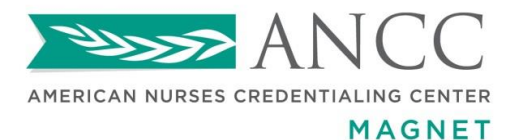

1.800.284.2378 nursecredentialing.org

For example: For Patient Satisfaction, select four categories. For each chosen category, enter the complete Magnet-approved question for each applicable setting as illustrated below.

5. National **Vendor:** (*for international applicants - see International Interpretation of Selected Sources of Evidence, 2014 Magnet Application Manual)*

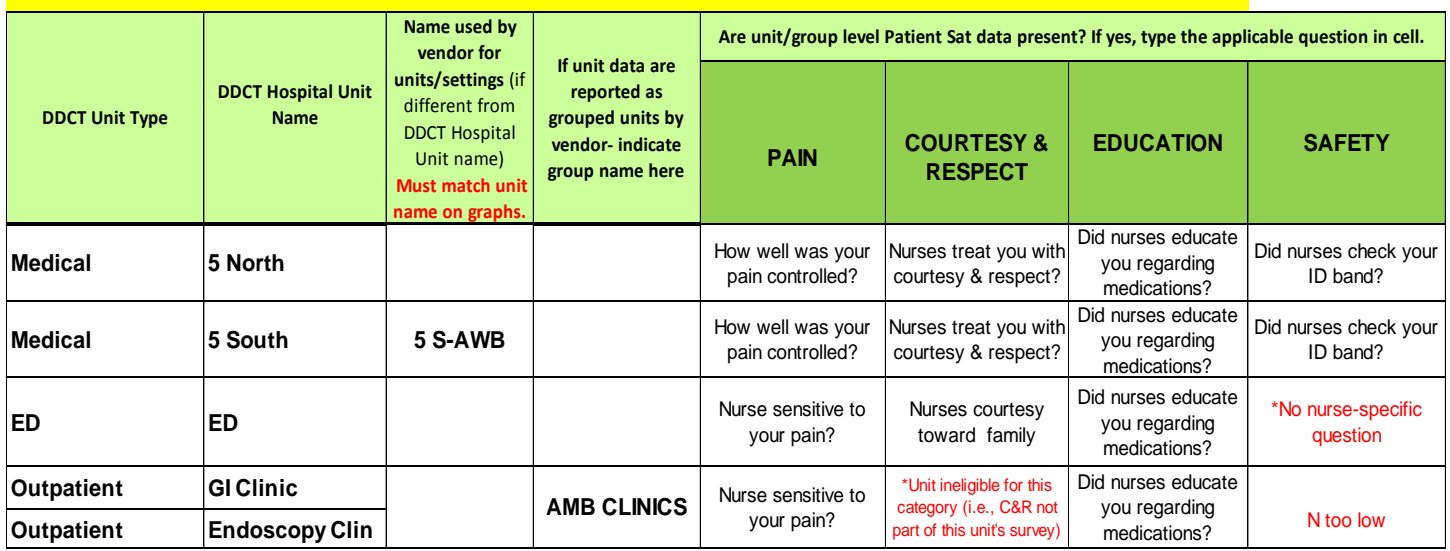

*\*Table language revised May 2017*

May 2017 © Copyright by American Nurses Credentialing Center. All rights reserved. This tool is designed as an instruction guide companion to the Unit-level Data Crosswalk. Any form of reproduction, dissemination, copying, disclosure, modification, distribution, or publication of this material is<br>strictly prohibited. ANCC Magnet Recognition®, ANCC National Magnet Co Journey to Magnet Excellence® are trademarks of the American Nurses Credentialing Center.